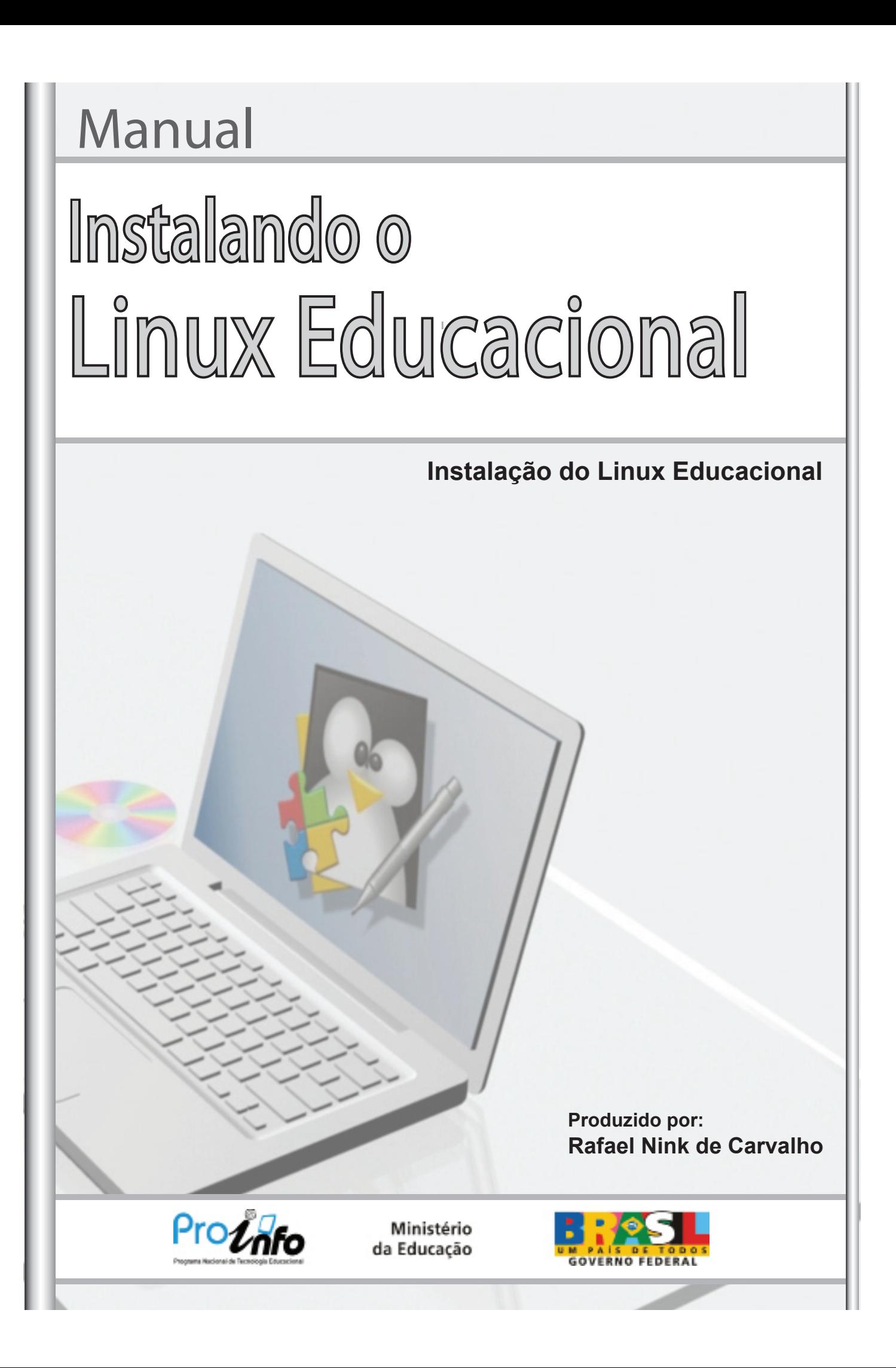

# Manual **Instalação do Linux Educacional** Instalando o Linux Educacional

**Produzido por:**

**Rafael Nink de Carvalho Licenciado em Matemática Especialista em Ensino da Matemática Especialista em Metodologia do Ensino Superior Graduando em Tecnologia em Análise e Desenvolvimento de Sistemas Especializando em Mídias na Educação Especializando em Tecnologia da Educação Administrador do Portal: linuxeducacional.com http://linuxeducacional.com http://rafaelnink.com rafaelnink2@yahoo.com.br (69) 8415-5168**

é permitido copiar, distribuir, exibir e executar a esta obra, desde que sejam citados os autores. Você pode criar outra obra com base nesta.

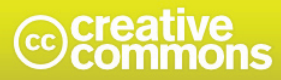

Atribuição-Uso Não-Comercial-Vedada a Criação de Obras Derivadas 3.0 Unported

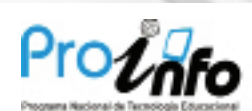

Ministério da Educação

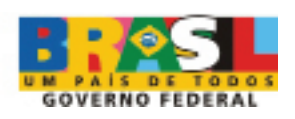

## **Instalando o Linux Educacional**

O presente manual é composto de duas etapas:

- 1 Alternando a ordem de boot no Setup;
- 2 Instalando o Linux Educacional 3.0

Ao ligar o computador o primeiro software carregado é a Bios (Setup) que tem por finalidade gerenciar o PC antes de carregar o sistema operacional. Para acessar as configurações pressione DEL ou F2.

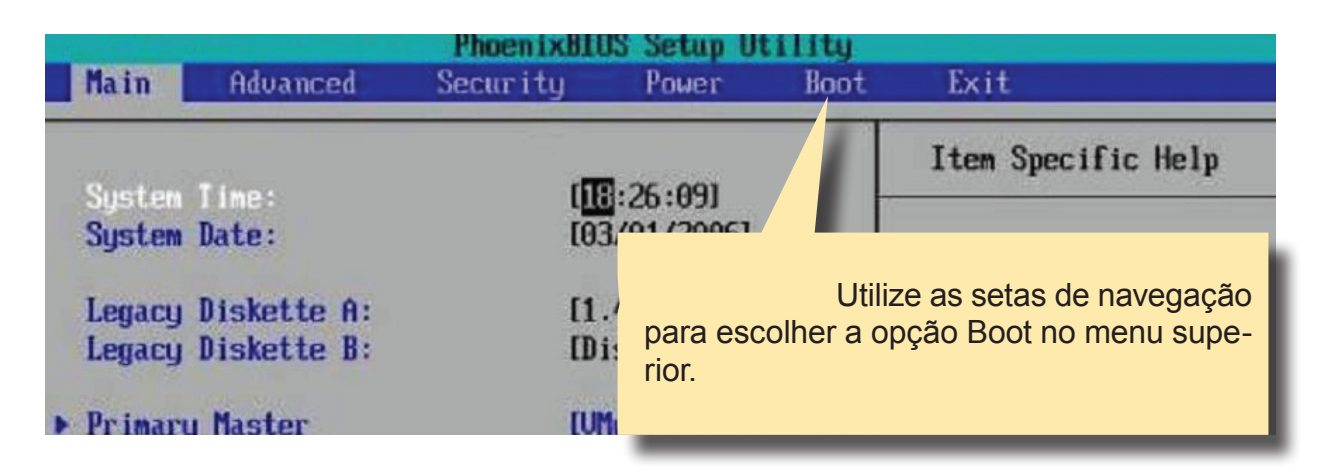

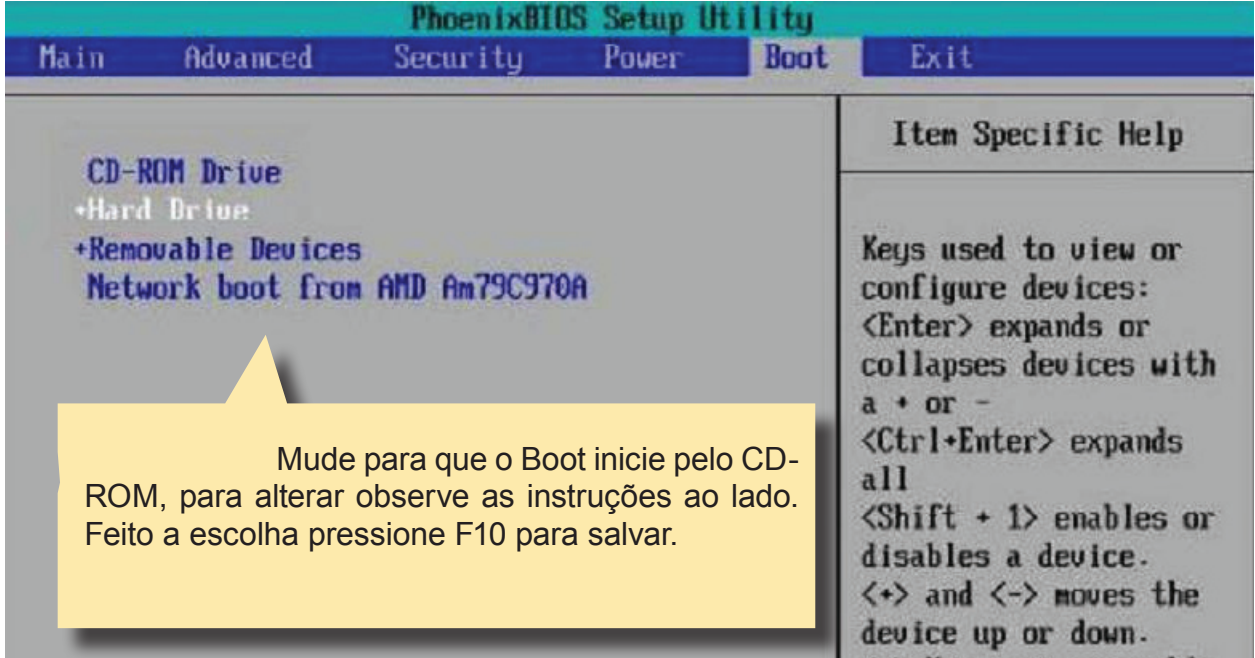

Para iniciarmos a instalação do linux educacional 3.0 inicie o computador com o CD de instalação do LE3 no drive.

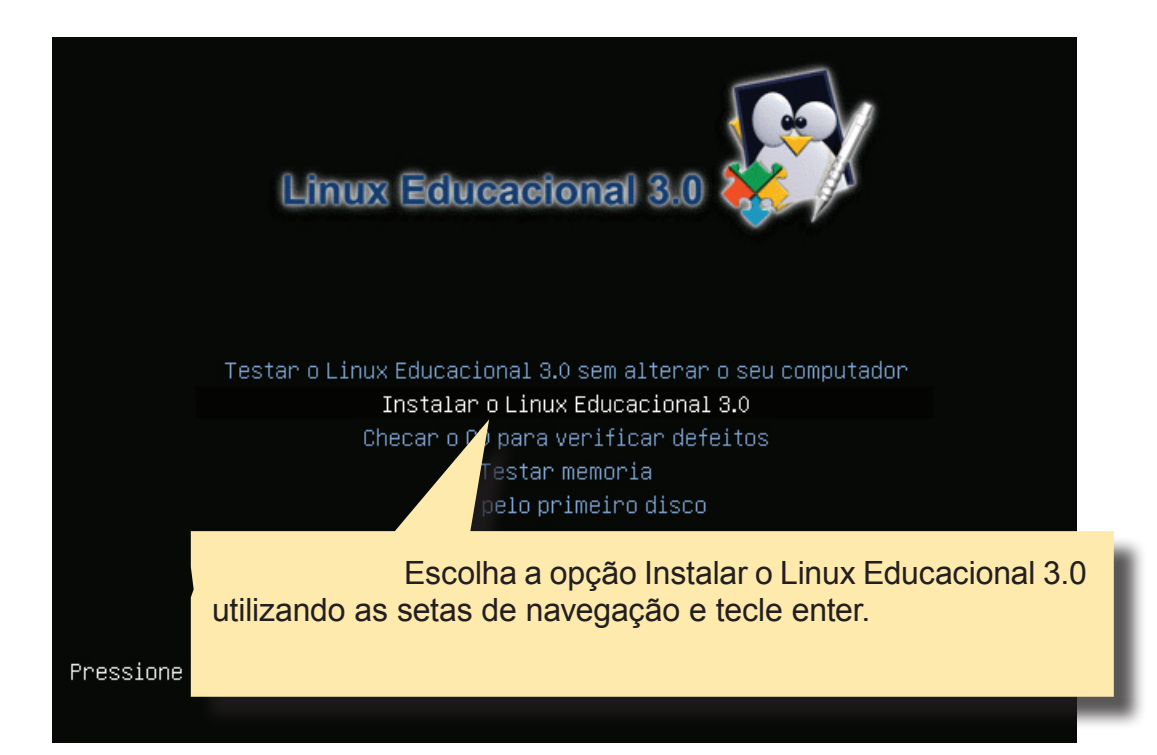

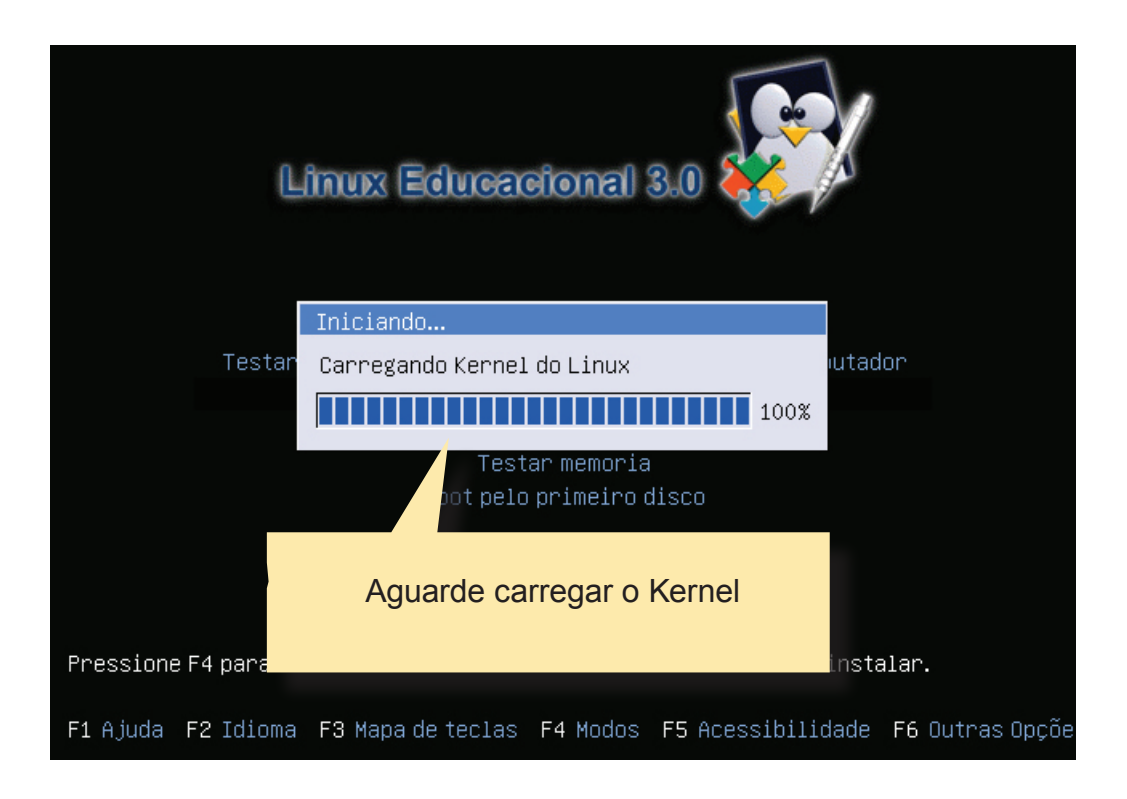

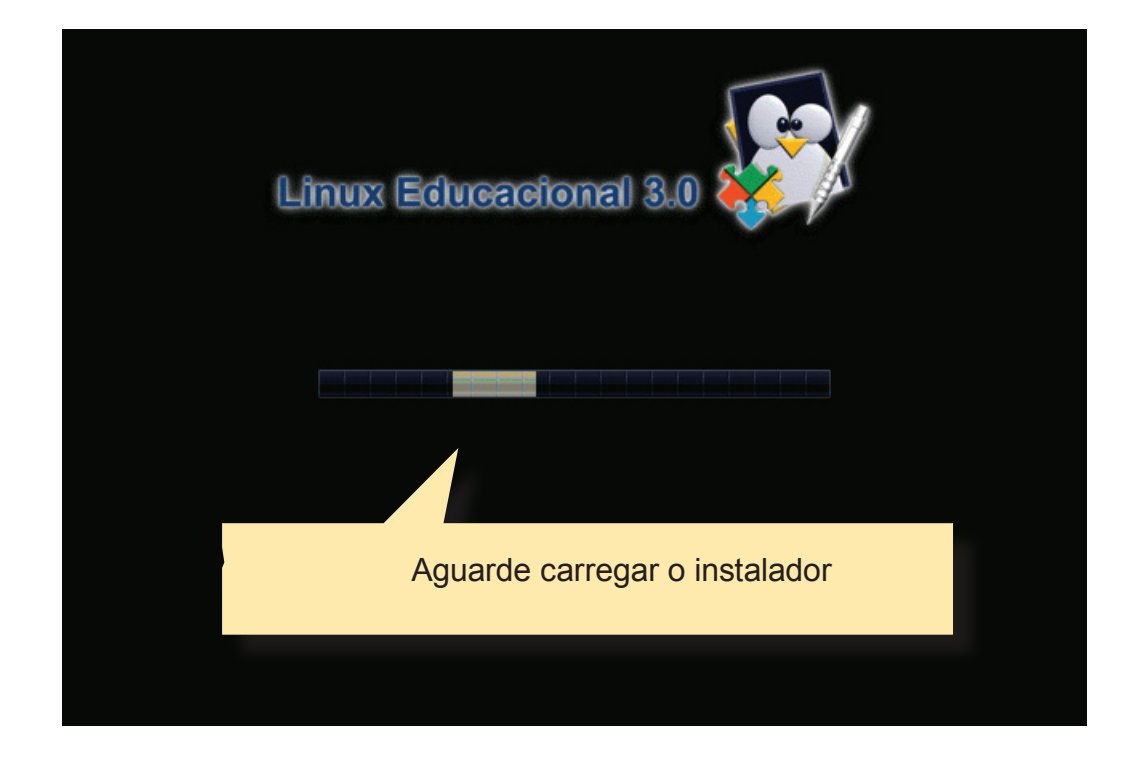

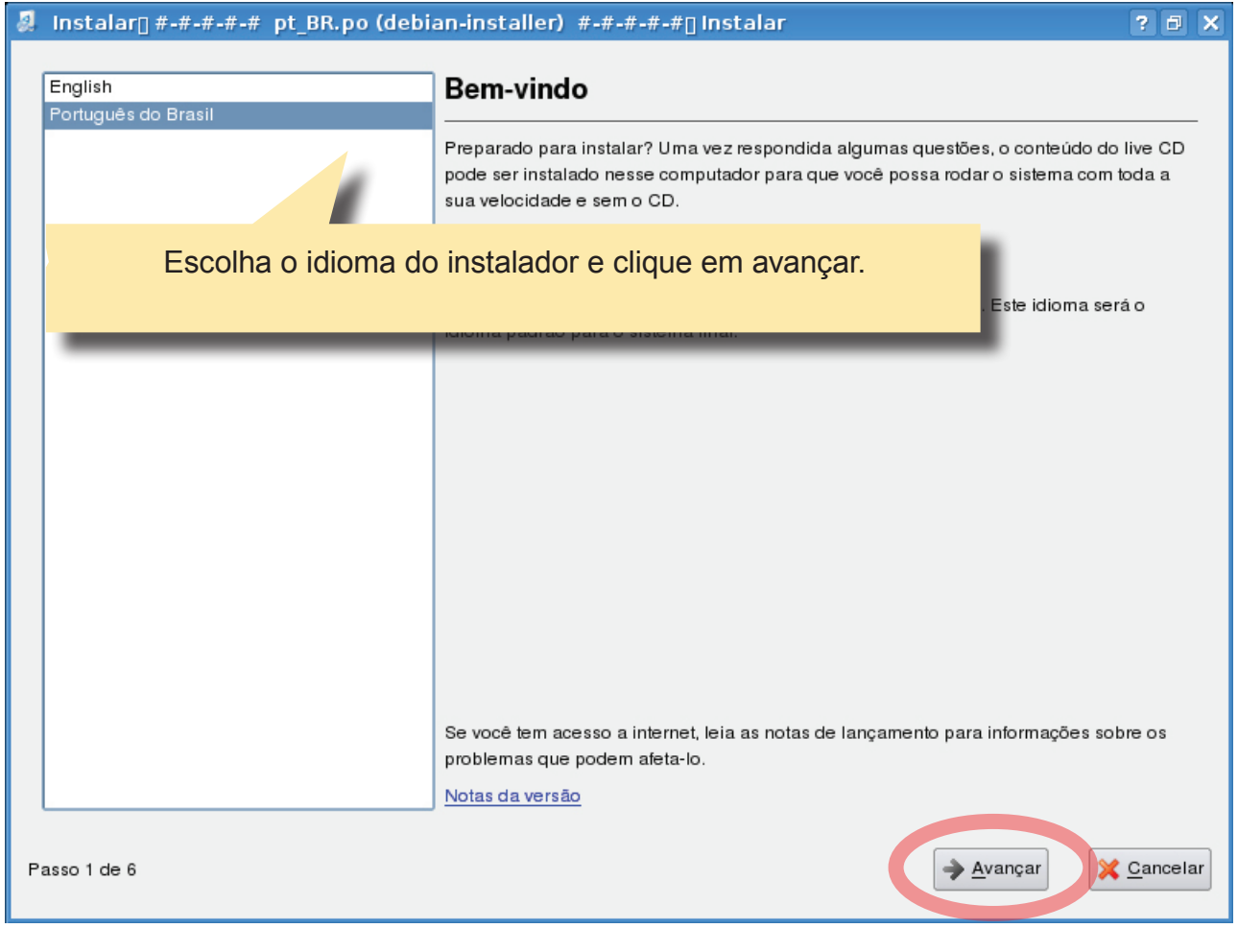

#### Instalar<sub>[]</sub> #-#-#-#-# pt\_BR.po (debian-installer) #-#-#-#-#<sub>[</sub>] Instalar

#### Qual sua localidade?

Selecione uma cidade em seu país e fuso horário. Se o horário atual estiver incorreto mesmo após selecionar o fuso horário certo, você pode ajustá-lo após reiniciar em seu sistema instalado.

? 日 ×

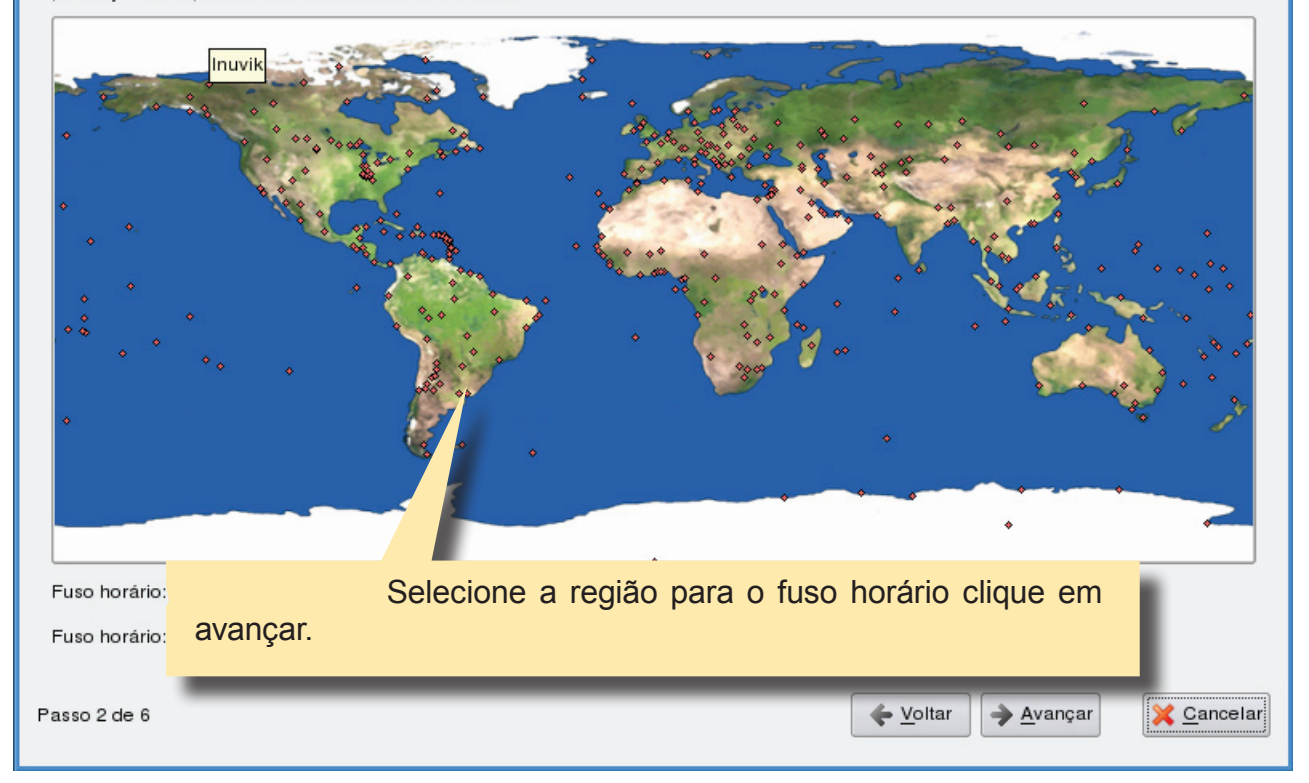

#### Instalar[] #-#-#-#-# pt\_BR.po (debian-installer) #-#-#-#-#[] Instalar ? 日 X Selecione um layout de teclado Qual modelo é mais similar ao seu teclado? Brazil Brazil Bulgaria Brazil - Dvorak Cambodia Brazil - Eliminate dead keys Canada Brazil - Nativo Escolha o layout do Teclado clique em avançar. Chin. Cong Croa Czechia . Instalar∏ #-#-#-#-#-pt\_BR.po (debian-installer) #-#-#-#-#-#∏ Instalar **? 日 ×** Preparar espaco em disco Escolha como deverá ficar as partições do disco rígido e clique em avançar. Como você deseja particionar o disco? Assistido - usar disco inteiro SCSI1 (0,0,0) (sda) - 8.6 GB VMware, VMware Virtual S

# **6 Instalando o Linux Educacional**

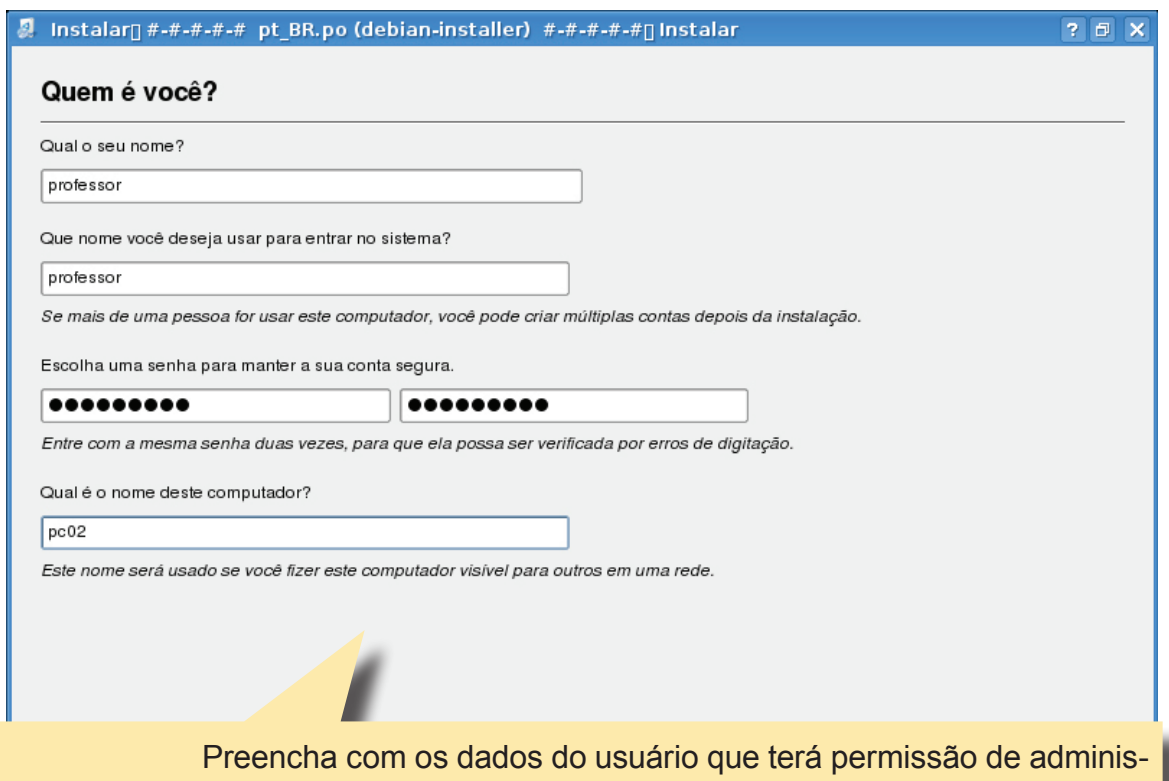

trador, clique em avançar.

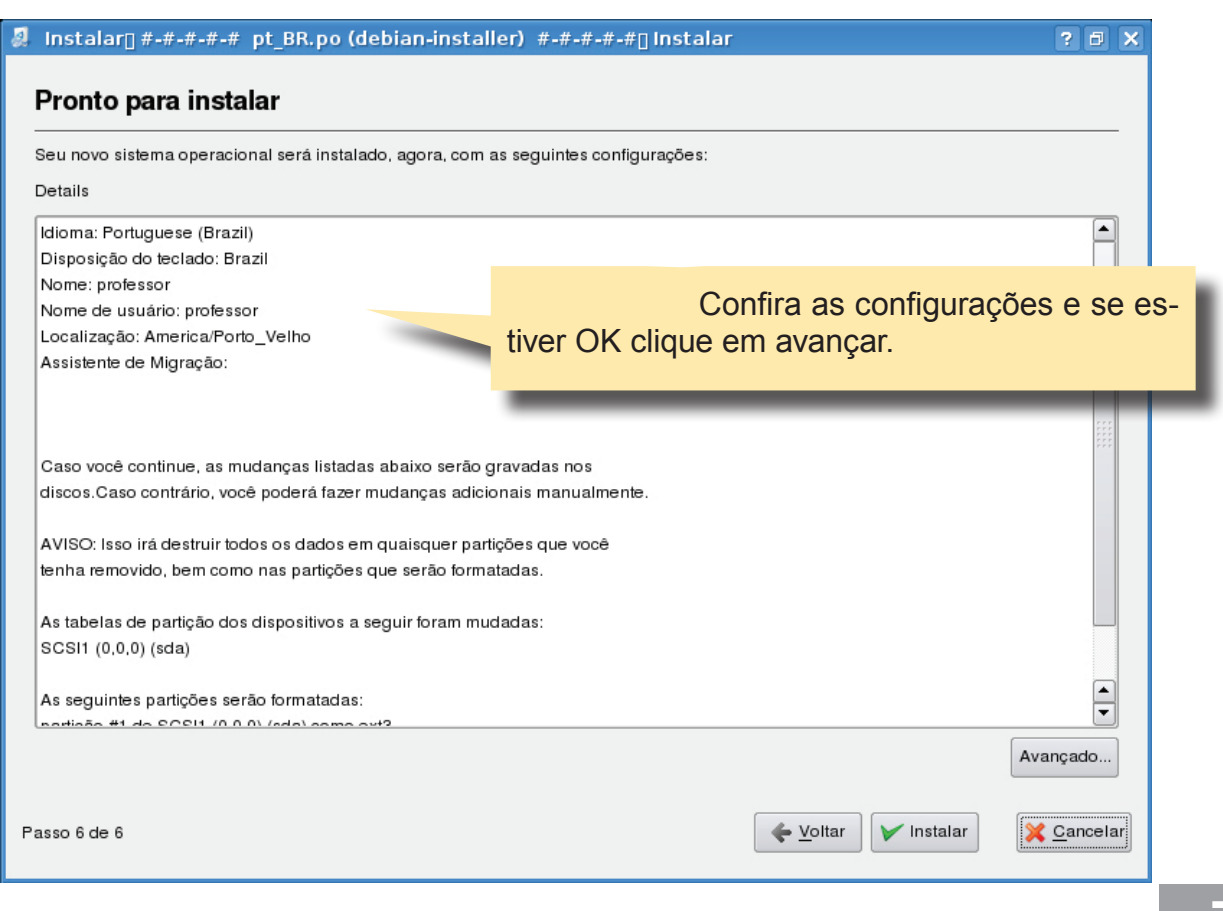

**Instalando o Linux Educaciona 7**

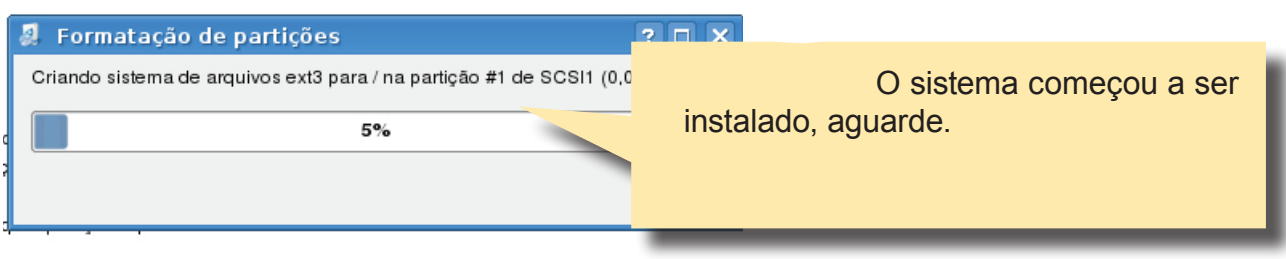

Retire o CD do drive e tecle ENTER para reiniciar o computador.

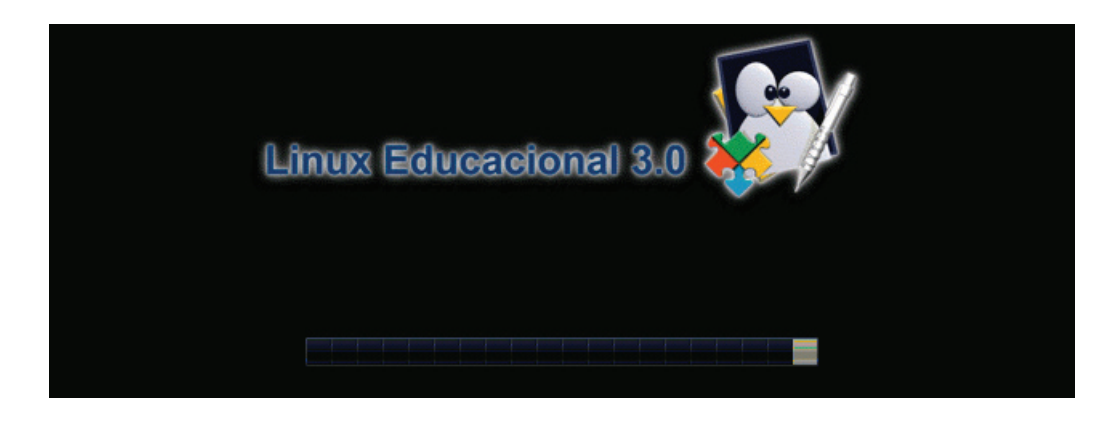

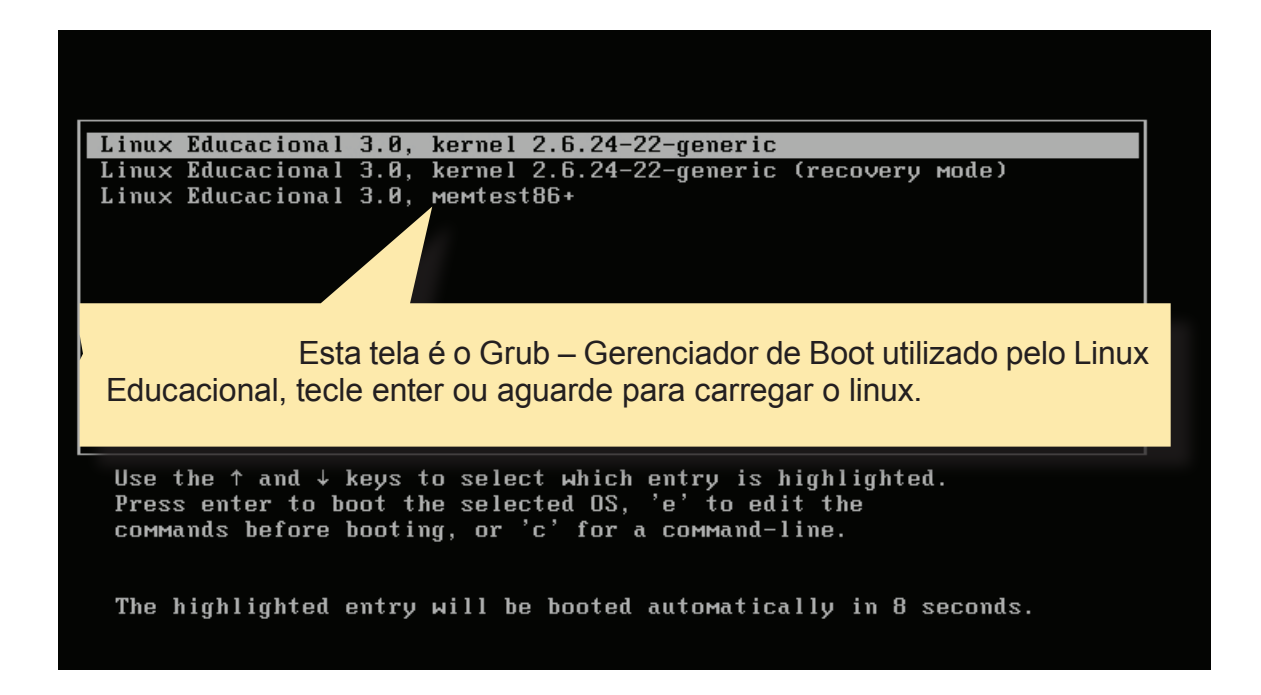

### **SISTEMA EM DUAL BOOT**

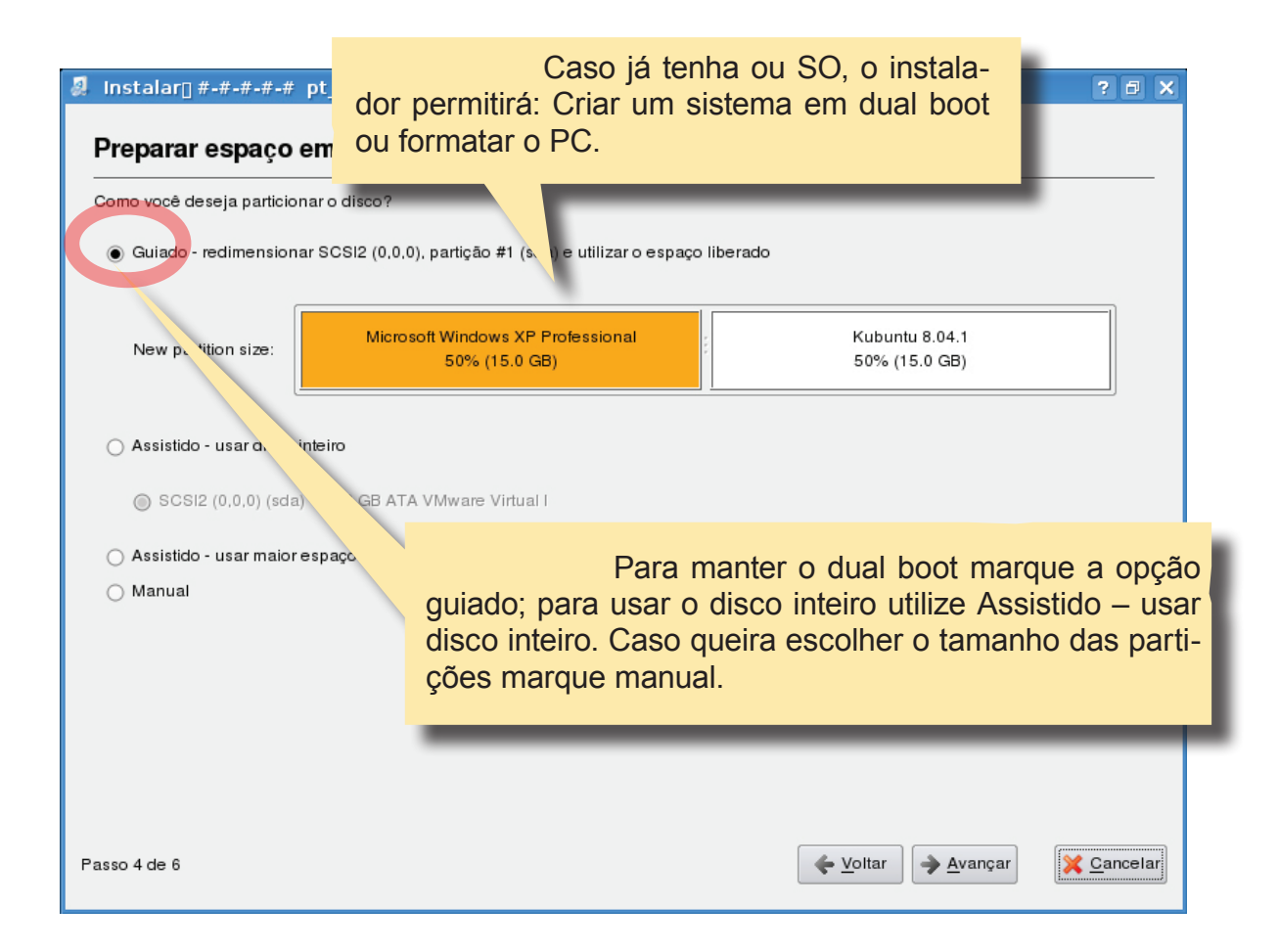

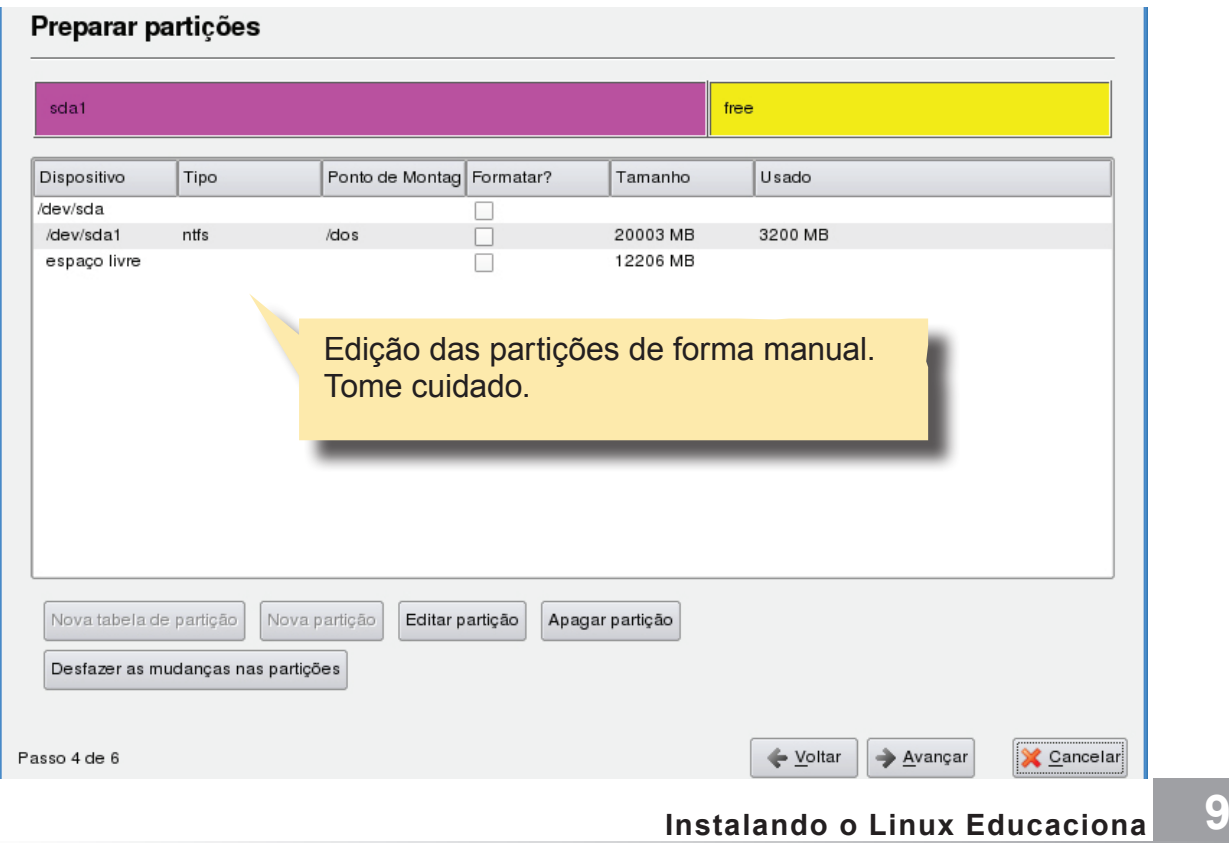

# **@Creative**<br>©Commons

## Atribuição-Uso Não-Comercial 2.5 Brasil

### Você pode:

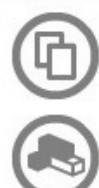

copiar, distribuir, exibir e executar a obra

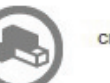

criar obras derivadas

#### Sob as seguintes condições:

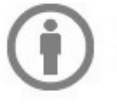

Atribuição. Você deve dar crédito ao autor original, da forma especificada pelo autor ou licenciante.

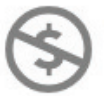

Uso Não-Comercial. Você não pode utilizar esta obra com finalidades comerciais.

- · Para cada novo uso ou distribuição, você deve deixar claro para outros os termos da licença desta obra.
- · Qualquer uma destas condições podem ser renunciadas, desde que Você obtenha permissão do autor.
- . Nothing in this license impairs or restricts the author's moral rights.

Qualquer direito de uso legítimo (ou "fair use") concedido por lei, ou qualquer outro direito protegido pela legislação local, não são em hipótese alguma afetados pelo disposto acima.